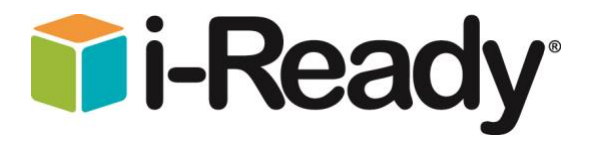

# **System Requirements**

# **Table of Contents**

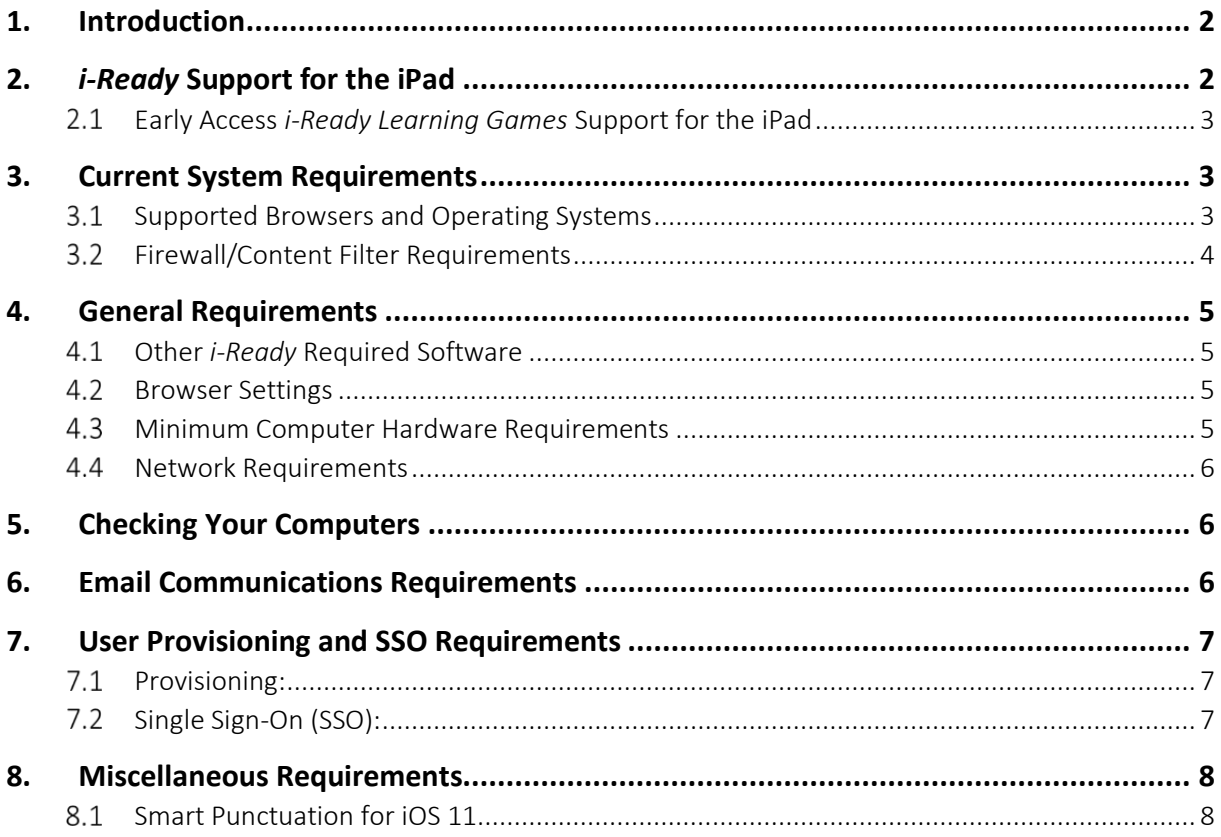

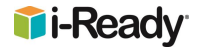

### <span id="page-1-0"></span>**1. Introduction**

*i-Ready* combines a valid and reliable adaptive K–12 diagnostic with individualized K–8 student online and teacher-led instruction in a single product. This document summarizes the requirements for running *i-Ready*, along with procedures for checking your system requirements. This document also pertains to *i-Ready Standards Mastery, i-Ready Learning Games, Ready® Teacher Toolbox, and Ready® Classroom Toolbox.*

# <span id="page-1-1"></span>**2.** *i-Ready* **Support for the iPad**

*i-Ready* is available to students using supported iPads through the *i-Ready for Students* iPad app.

Students must use *i-Ready* on iPads that are compatible with iOS 10 or above, such as the iPad 4, iPad Air, iPad Air 2, iPad Pro, and the new iPad models released by Apple in 2017 and 2018. These students will be able to use the *i-Ready for Students* iPad app and access all assessment and instruction. This app will be continually updated and supported with future releases.

The iPad app is free and available for download through the Apple App Store℠. Note that iPad minis are not supported and that the *i-Ready* app is not accessible on other tablets nor the iPhone®.

We officially support all iPad models that meet the following criteria:

- A6X Chipset or greater
- Supports iOS 10 or greater
- Screen resolution: 2048-by-1536 at 264 pixels per inch (ppi)
- Screen diagonal of 9.7 inches\*\*

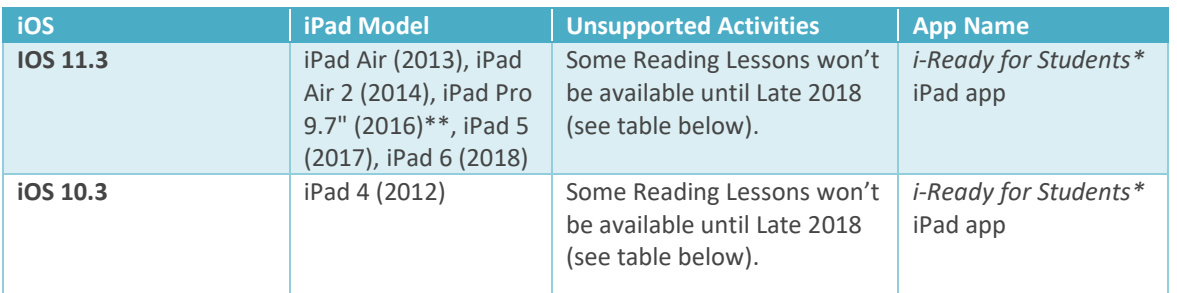

\*The *i-Ready for Students* iPad app requires the use of iOS 10.

\*\*We have not fully certified 10.5" and 12.9" versions of the iPad Pro. These iPads run at different resolutions with different diagonal dimensions.

iPad® and iPhone® are registered trademarks of Apple Inc. App Store<sup>s m</sup> is a service mark of Apple Inc.

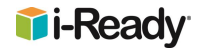

### <span id="page-2-0"></span>Early Access *i-Ready Learning Games* Support for the iPad

*i-Ready Learning Games* are available to participating districts for the 2018–19 school year through an early access program.

Students who have received early access must have the latest version of the *i-Ready for Students* iPad app. Additionally, students using iPads must also have the *i-Ready Learning Games* app installed. This app has the same technical requirements as the *i-Ready for Students* app*.*

The *i-Ready Learning Games* iPad app is free and available for download through the Apple App Store<sup>5M</sup>. Note that this app is not supported on iPad minis and is not accessible on other tablets or on any phones.

### <span id="page-2-1"></span>**3. Current System Requirements**

### <span id="page-2-2"></span>3.1 Supported Browsers and Operating Systems

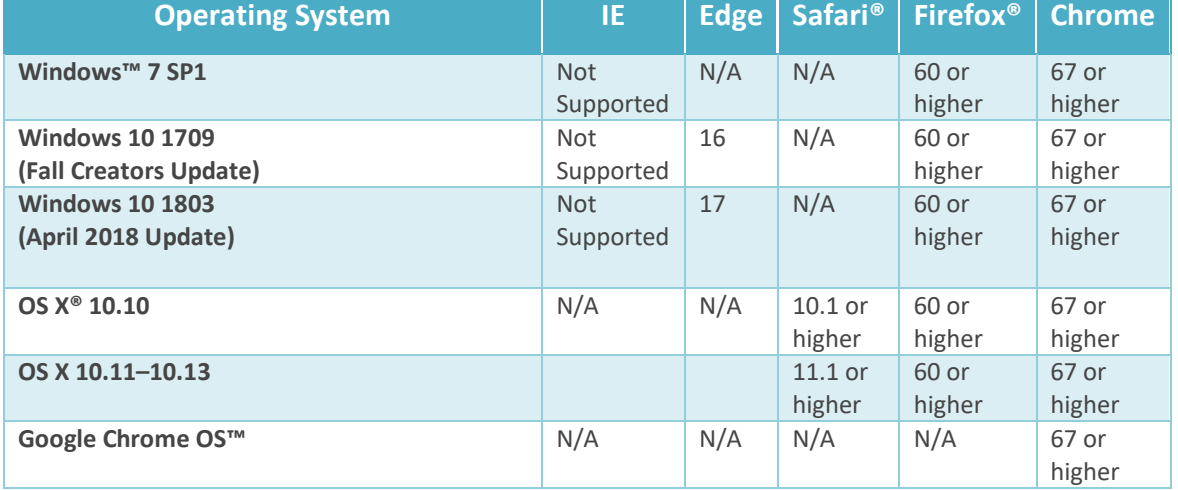

OS and browser requirements are listed in the following table:

For the best user experience, Curriculum Associates recommends Google Chrome. Enabling auto-update is strongly recommended. For details regarding user experience with different browser versions, please see our Technical FAQ guide located here: [http://i-readycentral.com/pdfs/i-ready-technical-faqs-troubleshooting](http://i-readycentral.com/pdfs/i-ready-technical-faqs-troubleshooting-guide/)[guide/](http://i-readycentral.com/pdfs/i-ready-technical-faqs-troubleshooting-guide/).

Additionally, *i-Ready* may occasionally retire support for older versions of supported browsers as newer versions are released.

Safari® and OS X® are registered trademarks of Apple Inc. Firefox® is a registered trademark of the Mozilla Foundation. Chrome OS™ is a distinctive brand feature of Google Inc.

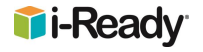

### <span id="page-3-0"></span>3.2 Firewall/Content Filter Requirements

Firewalls, content filters, proxy servers, and virus scanning software can all significantly impact *i-Ready* performance, even in cases where network bandwidth appears sufficient. When possible, bypass any content filters or proxy servers, and/or make sure that proxy server cache and other settings are configured properly to avoid network bottlenecks. Ensure automatic virus scanning (both at user workstations and at the network level) is occurring during off hours.

The following domains need to be added to the "safe list" (often called the "whitelist") on all network firewalls, web proxy servers, and/or content filters:

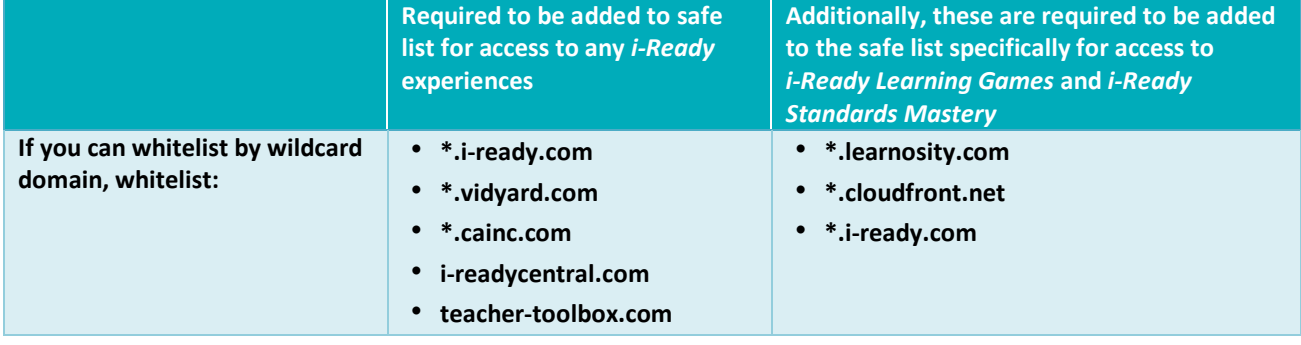

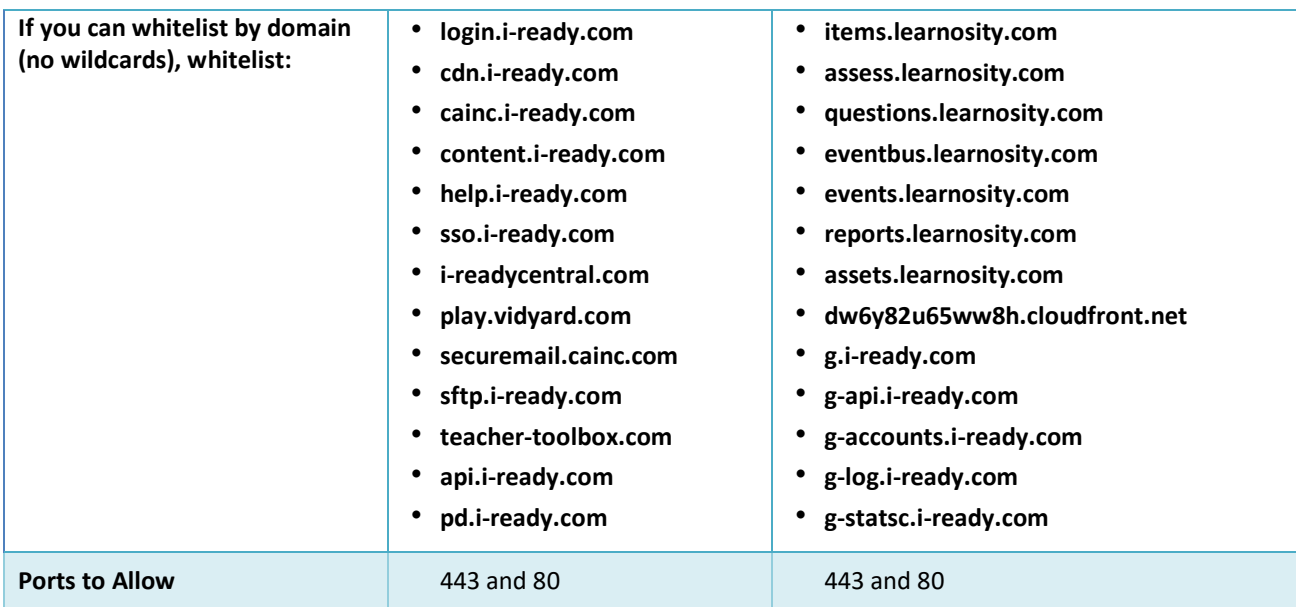

**Note:** Please also make sure [info@about.curriculumassociates.com](mailto:info@about.curriculumassociates.com) is added to your email client as a safe sender in order to receive information about product updates.

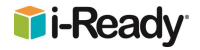

### <span id="page-4-0"></span>**4. General Requirements**

#### <span id="page-4-1"></span>Other *i-Ready* Required Software

• (Windows only) Adobe Reader®—The latest version of Adobe Reader can be downloaded here: [http://get.adobe.com/reader.](http://get.adobe.com/reader)

Adobe® Reader® is a registered trademark of Adobe Systems Inc. in the United States and/or other countries.

#### <span id="page-4-2"></span>4.2 Browser Settings

*i-Ready* requires the following settings for the web browser:

- JavaScript<sup>®</sup> must be enabled.
- Cookies must be enabled.
- Pop-ups must be allowed for login.i-ready.com for teacher reports.

JavaScript® is a registered trademark of Oracle, Inc. and its affiliates.

#### <span id="page-4-3"></span>4.3 Minimum Computer Hardware Requirements

Curriculum Associates works toward expanding support for as many devices as possible; the listed hardware specs apply to Windows, Macintosh, and Chromebook™ machines. Hybrid tablets or touch screen–enabled device performance may vary and cannot be listed as tested and approved devices. Please contact our Support team for questions regarding any of the following:

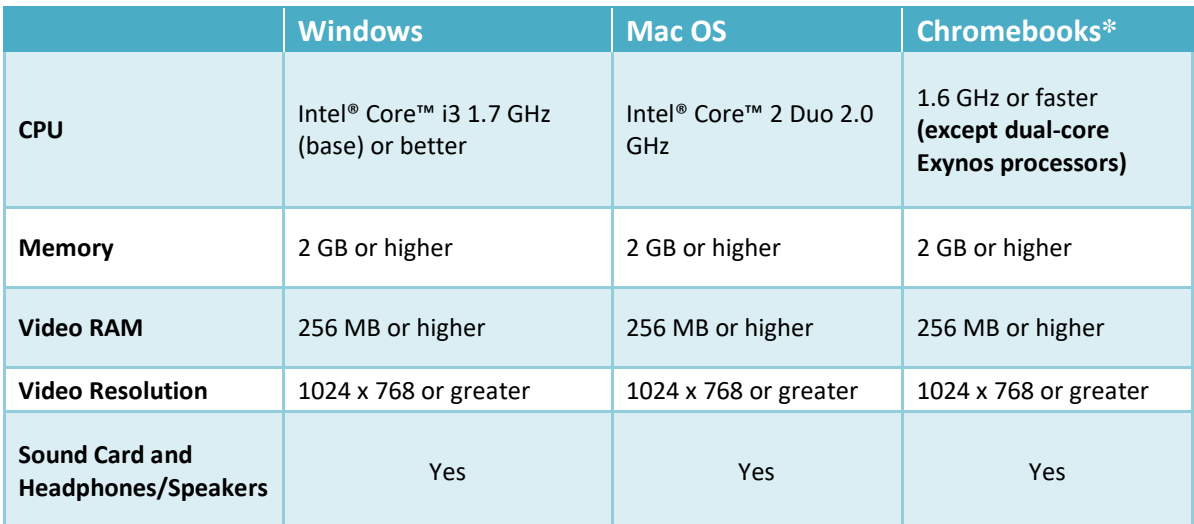

**\*Note:** Curriculum Associates recommends Chromebooks with an Octane score of 8000 or higher for an optimal *i-Ready* experience. To test your Octane score, go to [http://chromium.github.io/octane/.](http://chromium.github.io/octane/)

Chromebook™ is a distinctive brand feature of Google Inc.

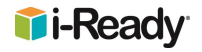

### <span id="page-5-0"></span>4.4 Network Requirements

Variables such as the number of users, low-performing devices, security appliances (e.g., content filter and firewall), jitter, latency, and so on can greatly influence the way the overall system performs regardless of the amount of bandwidth. With that said, a minimum of 256 Kbps and recommended 512 Kbps available bandwidth excludes overhead and is for a single user. We recommend each student have 512 Kbps available for *i-Ready* for an optimal experience. Keep in mind that background applications and processes not related to *i-Ready* will consume additional bandwidth.

# <span id="page-5-1"></span>**5. Checking Your Computers**

The following webpage includes a utility that checks your computer's configuration and network health to make sure *i-Ready* will run smoothly:

<http://cdn.i-ready.com/systemcheck>

For additional support: Email: [i-ReadySupport@cainc.com](mailto:i-readysupport@cainc.com) Phone: (800) 225-0248 Mon–Fri 7:00 a.m.–9:00 p.m. ET

# <span id="page-5-2"></span>**6. Email Communications Requirements**

Email sent from Curriculum Associates (the *i-Ready* and *Ready* teams) comes from the following Email Domains and must be whitelisted by your school or district's technology team to reliably receive implementation support and critical system updates communications:

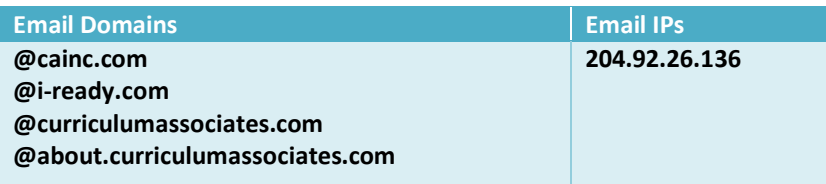

Occasionally, email communications sent by Curriculum Associates do not reach our educators. Below are some common issues and resolutions to allow for the reliable receipt of our emails. If you believe you are not receiving email from us, please do the following:

• **Check your spam filter.** Emails from Curriculum Associates may be seen by your email client as promotional material, junk, or clutter. Checking these folders regularly and flagging our emails as coming from an approved sender will ensure educators stay current with our communications and receive the most up-to-date, best-practice implementation guidance. Look in your spam, junk, or bulk folder for the email. If it is in one of those folders, add the email address to the safe sender list in your email client.

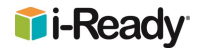

- **Check your Gmail tabs.** If you are on a Gmail-based email system (Google Apps for Business/Education): in order to ensure you see communications emails from us, you may want to ensure they appear in your "primary" tab by dragging the email from another tab to the "primary" section.
- **Contact your district IT team.** If the email communication is not in your spam, junk, or bulk folder, it is possible that your district IT team is using a filtering device (firewall/content filter) that is blocking or slowing down the communication. The team will also be able to tell if the district may be blocking one or more of the IP addresses that we use for our communications. If a district blocks any of these IP addresses, educators may not receive the email from Curriculum Associates (including the *i-Ready* and *Ready* teams). Asking the IT team to whitelist the IP addresses and Email Domains listed above is the best solution to resolve blocked emails.

# <span id="page-6-0"></span>**7. User Provisioning and SSO Requirements**

### <span id="page-6-1"></span>7.1 Provisioning:

Curriculum Associates has the ability to provision data using multiple methods. The preferred provisioning method is Auto Provisioning (AP), which can be accomplished in the following ways:

- District can send data to CA (APCSV)
- For some SISs, CA can access the district's database and pull the data (AP Assist)
- Clever Secure Sync
- OneRoster 1.1 data standard

#### <span id="page-6-2"></span>7.2 Single Sign-On (SSO):

SSO can be performed using one of the following methods:

- Clever Single Sign-On
	- o Clever Badges and Clever Portal are both supported
- SAML Authentication
	- o Examples include: ADFS, ClassLink, Stoneware, and other Single Sign-On portals that support SAML 2.0

For additional details regarding User Provisioning or SSO, please contact your Account Manager or Sales Representative.

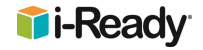

# <span id="page-7-0"></span>**8. Miscellaneous Requirements**

### <span id="page-7-1"></span>8.1 Smart Punctuation for iOS 11

For iOS 11 and above, Apple has implemented Smart Punctuation, a feature that replaces some punctuation with something more typographically suitable, for example "straight" quotes with "smart" quotes. As a result, students with an apostrophe (') in their usernames may see an error message when logging in to *i-Ready*, even when their usernames and passwords are inputted correctly.

This issue is a result of Apple's implementation of Smart Punctuation and may affect some students using *i-Ready* as well as other educational software accessed through an iPad. To prevent potential login issues, we encourage educators to disable "Smart Punctuation" in iOS 11 devices by following these instructions:

- 1. Go to "Settings"
- 2. Go to "General"
- 3. Disable "Smart Punctuation"

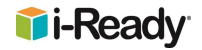